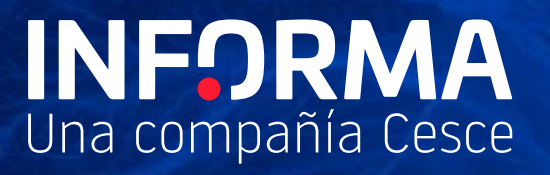

# **Leanus Informa**

Preguntas frecuentes

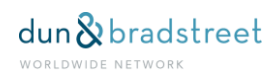

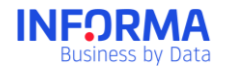

#### **¿Qué es Leanus Informa?**

Leanus Informa es el analizador de empresas líder en Italia, ahora adaptado por INFORMA D&B a las empresas españolas.

#### **¿Qué puedo hacer con Leanus Informa?**

Leanus Informa te permitirá, entre otras cosas, analizar a fondo los balances de las empresas, realizar búsquedas complejas multivariante, hacer estudios sectoriales, comparaciones de grupos, simulaciones, business plans y presentaciones del más alto nivel de una manera fácil, rápida y económica.

La herramienta se compone de los siguientes módulos:

• MÓDULO ANÁLISIS DE BALANCES.

Analiza estados financieros no sólo desde puntos de vista tradicionales, sino también en función de las necesidades o requerimientos de los usuarios. Permite variar las partidas originales de forma que podamos analizar los estados financieros teniendo en cuenta las necesidades de información de cada usuario, pudiendo incluso importar formatos de cuentas propios y modificar los diferentes datos para realizar todo tipo de simulaciones.

• MÓDULO RATING.

Valora el equilibrio de una empresa; su imagen económica, patrimonial y financiera. Con la posibilidad de realizar análisis de variaciones y resultados, y combinar información cuantitativa y cualitativa.

• MÓDULO DE POSICIONAMIENTO COMPETITIVO.

Compara empresas competidoras, con la posibilidad de crear un mercado personalizado con las empresas que se elijan y personalizar las cifras para poder conocer las verdaderas cuotas de mercado.

• MÓDULO PLAN DE NEGOCIO.

Combina los datos oficiales con la información privada que se quiera y así poder analizar todas las posibles variaciones según las diferentes hipótesis que se manejen.

• MÓDULO PRESENTACIÓN.

Crea con pocos clicks presentaciones profesionales del más alto nivel. Presentaciones internas, para entidades financieras o de CorporateFinance. Todo exportable a los principales formatos.

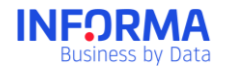

#### **¿Qué ventajas tiene el Leanus Corporate?**

El Leanus Corporate permite cargar hasta 5.000 empresas en la herramienta y presenta una serie de extras respecto de las otras versiones, a saber:

- Posibilidad de multiusuario
- Posibilidad de usuario administrador que gestione los demás usuarios (qué módulos y funcionalidades tienen acceso e incluso que registros son visibles para un usuario)
- El cliente dispondrá de una base de datos dedicada en exclusiva
- Acceso a la opción de anular los cambios que permite volver a la configuración inicial existente para un determinado registro incluido en la herramienta

# **¿Cómo puedo saber cuántas empresas he incluido en Leanus Informa?**

En la página de inicio de Leanus Informa en la cabecera puedes ver el número máximo de empresas que puedes incluir en Leanus Informa y las ya incluidas

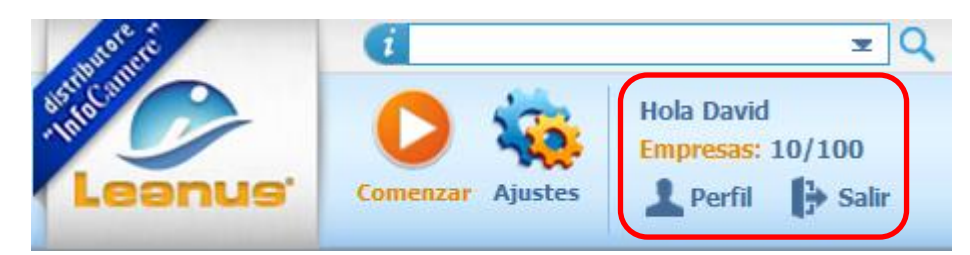

Asimismo en la parte inferior derecha de la vista análisis se indican el número máximo de empresas que puedes incluir en Leanus Informa.

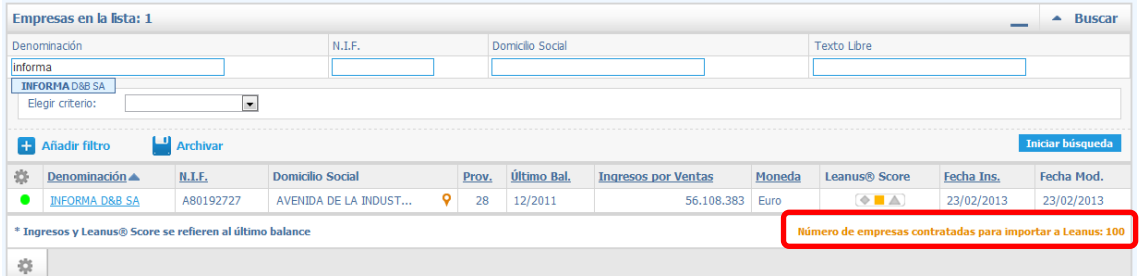

En la esquina superior derecha aparece el número máximo de empresas que puedes incluir en Leanus Informa según la modalidad que hayas contratado y las empresas que ya has incluido

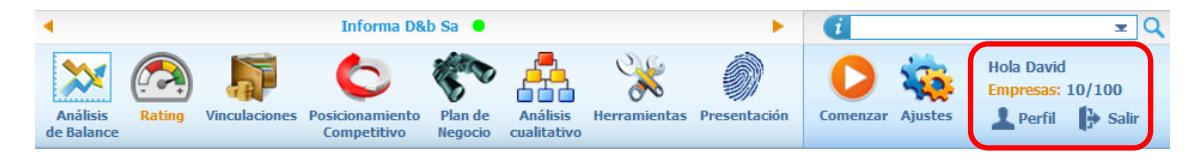

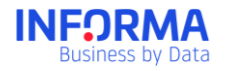

#### **¿Cómo se interpretan las categorías en las que se clasifica la empresa?**

En Leanus Informa las empresas se clasifican en cinco categorías en función de la evolución de sus ingresos y del Leanus Score, es decir, de la solidez patrimonial.

- STAR: empresas que consiguen aumentar sus ingresos y lo hacen manteniendo un Leanus Score positivo, es decir, crecen manteniendo una solidez patrimonial. Crecimiento equilibrado.

- RUNNERS: empresas con ingresos en aumento, pero con un índice de solidez patrimonial negativo. Crecimiento no equilibrado.

- TO INVESTIGATE: empresas sobre las que no nos podemos pronunciar en función de la información de la que disponemos en Leanus Informa. Por esta razón se clasifican como "to investigate" es decir "investigar más".

- STABLE: empresas estables. Han disminuido sus ingresos pero tienen solidez patrimonial.

- STUCK: "paradas" o "estancadas"; empresas que han perdido facturación y además tienen un Leanus score (estabilidad patrimonial) negativo.

#### **¿Cómo sé si una empresa está actualizada en Leanus Informa?**

En el "Análisis cualitativo", dentro del "Perfil de empresa", se puede ver la fecha de la última actualización de la información del perfil y cuando se creó la empresa en Leanus Informa.

En Leanus Informa la actualización no es online, y para llevarla a cabo, tendremos que dirigirnos a "Herramientas" y pinchar en la opción "Importar empresa de Informa". Una vez ahí, al importar nuevamente los datos de la empresa, éstos se actualizan (sin ningún cargo adicional).

#### **¿Qué significado tienen los puntos verde, naranja y rojo que aparecen al lado del nombre de la empresa en la parte superior o en la lista análisis?**

El punto verde indica que los estados financieros reclasificados del "Análisis de balance" están perfectamente cuadrados.

El punto naranja indica que en alguno o algunos de los distintos estados financieros que aparecen en "Análisis de Balance", se ha realizado, por parte del usuario, algún ajuste o ajustes que han modificado los montantes pero que no han afectado al cuadre del estado financiero en cuestión.

El punto rojo con el signo de exclamación en medio indica que alguno o algunos de los estados financieros que integran el apartado de "Análisis de Balance" están descuadrados.

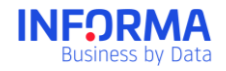

#### **¿Podría darse el caso de un balance descuadrado?**

Son casos excepcionales, en la práctica totalidad de los casos los estados financieros están perfectamente cuadrados.

Los descuadres casi siempre vienen motivados por la existencia de diferentes plantillas de balances para distintos años y el efecto de la conversión a una plantilla común. Otro pequeño porcentaje puede deberse a pequeños descuadres por redondeos.

#### **En caso de existir un descuadre ¿Cómo puedo saber dónde está?**

En "Herramientas", en la opción "Reclasificación", podemos ver un cuadro en la parte superior donde se muestra el montante total del descuadre en la cuenta de pérdidas y ganancias y en el balance (es un montante total, por lo que el descuadre puede provenir de varias partidas)

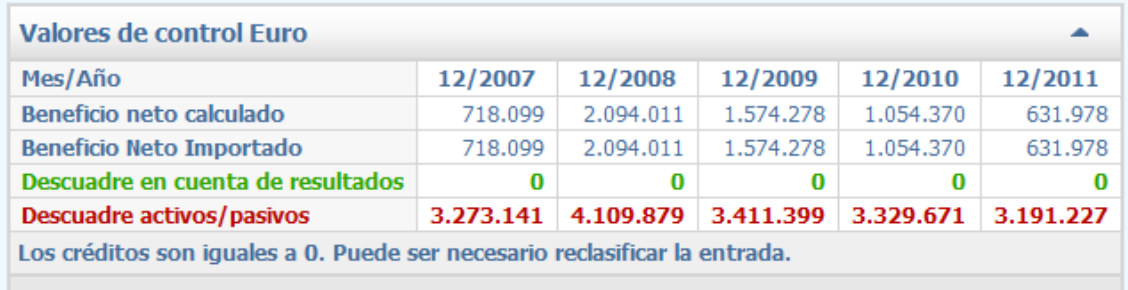

Si el descuadre es de "activos/pasivos", el ajuste habremos de hacerlo en el "Estado patrimonial" (en el apartado "Análisis de balance", opción "Estado patrimonial")

Si el descuadre es en "cuenta de resultados", el ajuste tendremos que hacerlo en "Cuenta de resultados" (en el apartado "Análisis de balance", opción "Cuenta de resultados").

#### **¿Cómo se construyen los estados financieros analíticos que se presentan en el módulo de "Análisis de Balance"?**

A partir de los estados financieros originales presentados por la empresa. Expertos contables han elaborado un esquema de reclasificación de estas partidas de los estados financieros originales, de forma que puedan elaborarse unos estados financieros analíticos mucho más elaborados y que sirvan para realizar un análisis más profundo de la situación de la empresa.

En el módulo de "Herramientas – Reclasificación" en el margen derecho de la pantalla aparecen los conceptos en los que se clasifican cada una de las partidas de los balances originales para construir los estados financieros analíticos que se presentan en el módulo de "Análisis de Balances".

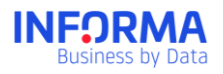

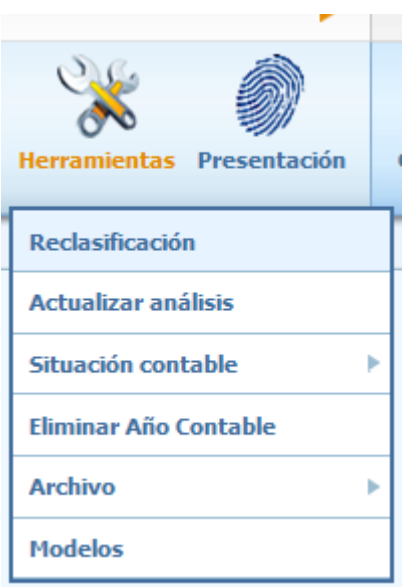

#### **¿Si decido cambiar la reclasificación de estados financieros por defecto que ofrece Leanus lo cambio para todos los registros que tenga en la herramienta?**

No, en caso de cambiar la configuración de reclasificación de partidas por defecto que ofrece la herramienta, ésta se aplica exclusivamente al registro para el que se ha cambiado, el resto de registros que el usuario tenga en Leanus seguirán reclasificándose de acuerdo a la reclasificación por defecto.

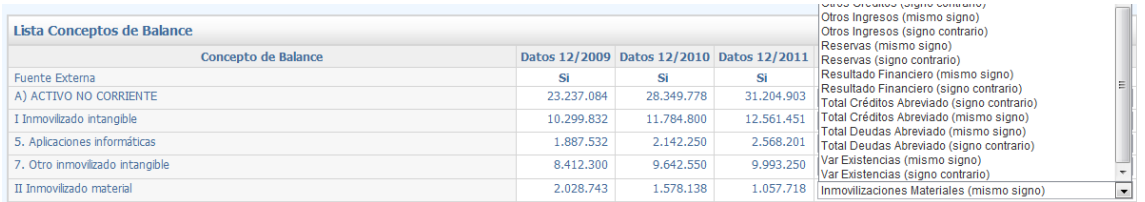

### **¿Puedo importar datos desde un fichero a Leanus?**

Sí. En "Ajustes" existe una opción denominada "Formatos de Importación" en donde hay 4 formatos predeterminados para hacer cargas de información desde un fichero en los módulos que me permite la herramienta

- Columna única  $\rightarrow$  Aquí se puede importar un balance completo con las partidas y la estructura que se deseen (hasta 5 años). En ocasiones puede que los usuarios tengan por ejemplo el balance de su empresa antes de que se haya depositado en el Registro, gracias a esta opción se puede cargar en la herramienta y empezar a utilizarlo en el análisis, o en balances parciales, etc.
- Clientes  $\rightarrow$  Permite importar todos los datos relativos a clientes
- Proveedores → Permite importar todos los datos relativos a proveedores
- Exposición financiera  $\rightarrow$  Permite importar todos los datos relativos a relaciones financieras con clientes, proveedores, entidades crediticias, etc.

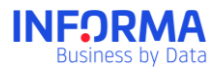

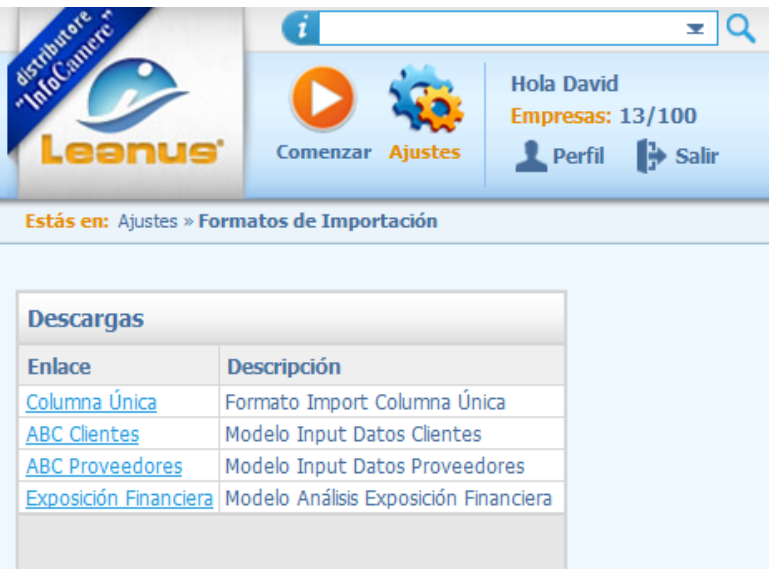

## **¿Desde dónde puedo importar estos ficheros?**

- Columna única→ Desde "Herramientas" – "Situación contable" - "Importar desde fichero" se puede importar este fichero con los datos que se hayan introducido

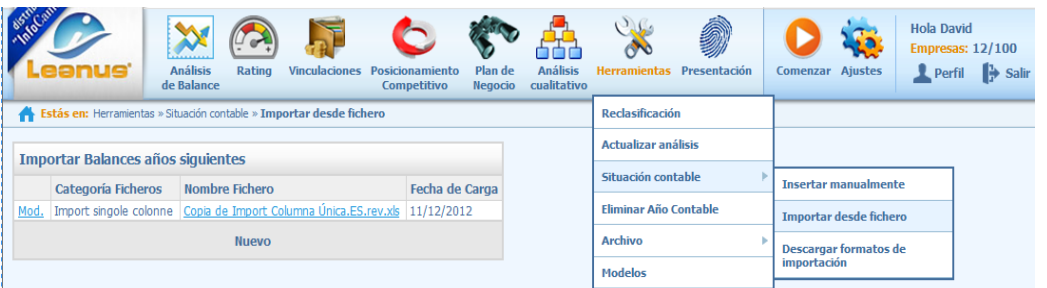

Una vez importado me aparecerá en "Herramientas" – "Reclasificación" desde donde se pueden reclasificar las partidas libremente para poder analizarlas.

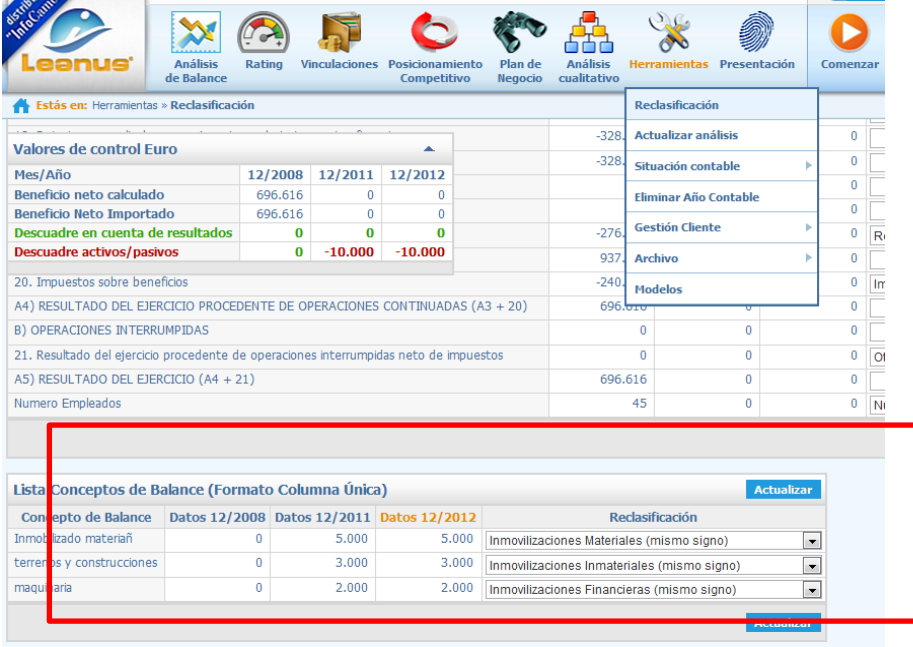

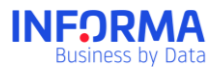

- Clientes→ Desde "Vinculaciones" – "Clientes" – "Importar desde fichero" se puede importar este fichero con los datos introducidos

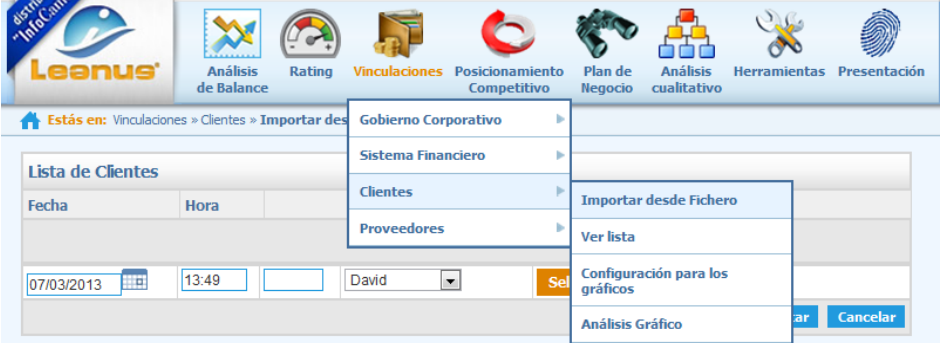

Una vez importados los datos se pueden visualizar en la herramienta, modificarlos, etc.

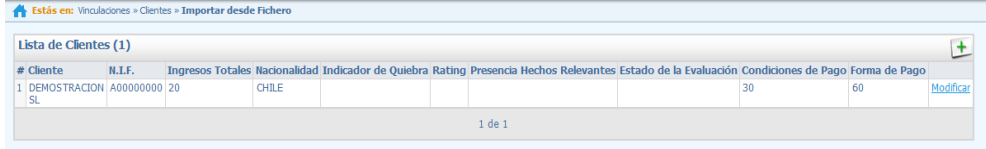

- Proveedores → Desde "Vinculaciones" – "Proveedores" – "Importar desde fichero" se puede importar este fichero con los datos introducidos

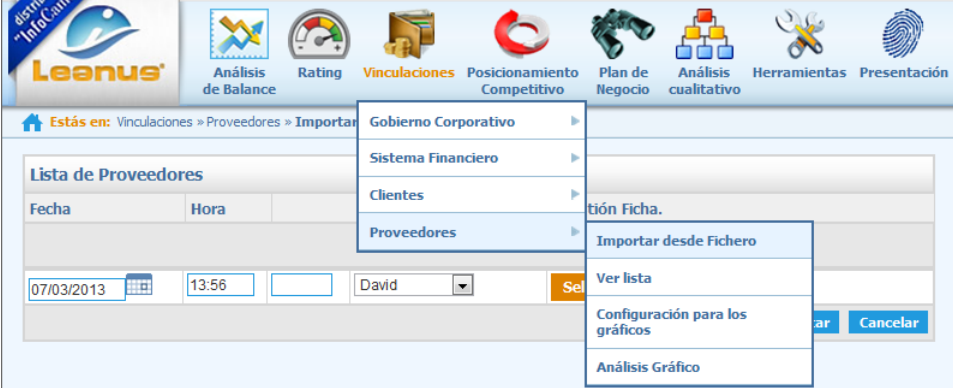

Una vez importados los datos los se pueden visualizar en la herramienta, modificarlos, etc.

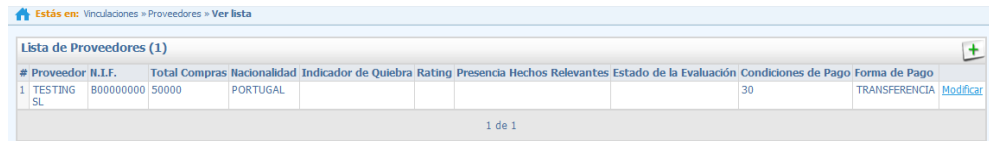

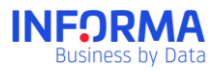

- Exposición financiera → Desde "Vinculaciones" – "Sistema Financiero" – "Insertar desde fichero" se puede importar este fichero con los datos introducidos.

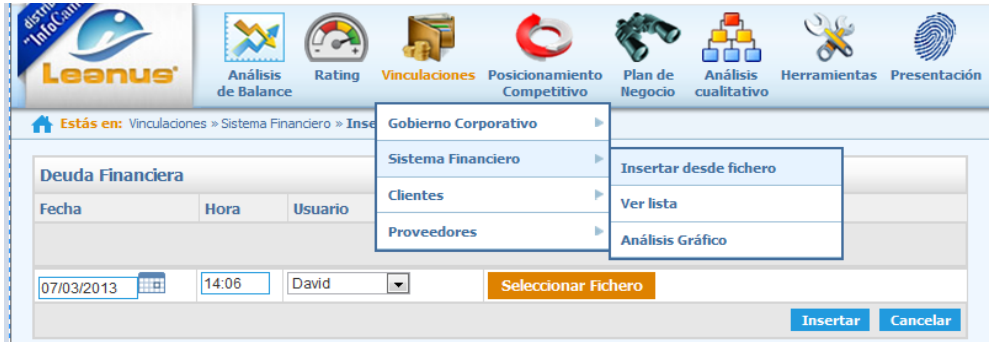

Una vez importados los datos están listo para ser visualizados en la herramienta, modificarlos, etc.

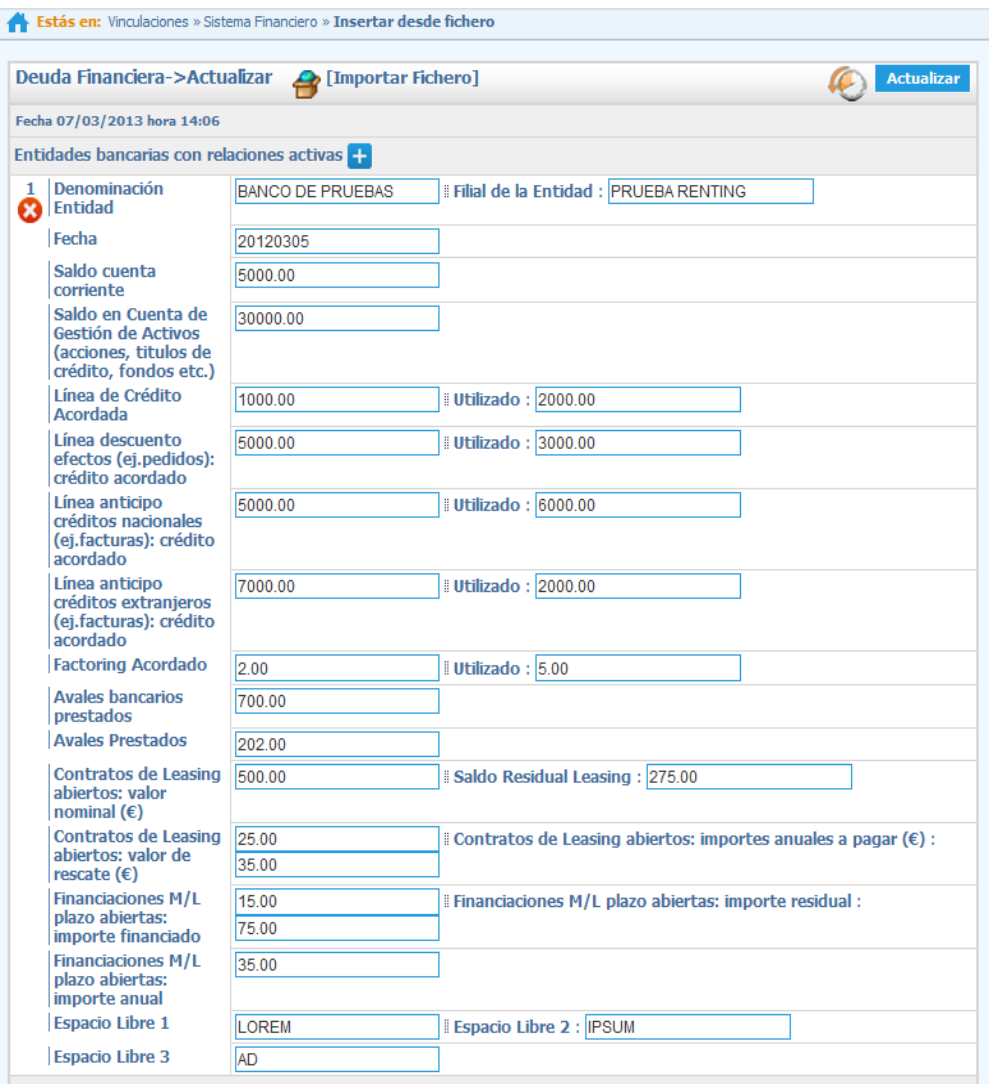

 $\vert$  9

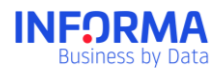

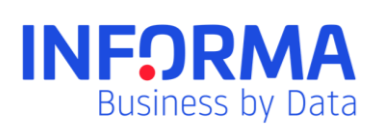

www.informa.es

Servicio de Atención al Cliente clientes@informa.es 900 176 076

 $\mathbb{L}$